# HP OpenView OS Manager Using Radia

for the HP-UX, Linux, Solaris, and Windows operating systems Software Version: 2.1

Migration Guide

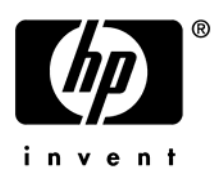

Document Release Date: November 2005

### Legal Notices

#### **Warranty**

*Hewlett-Packard makes no warranty of any kind with regard to this document, including, but not limited to, the implied warranties of merchantability and fitness for a particular purpose. Hewlett-Packard shall not be held liable for errors contained herein or direct, indirect, special, incidental or consequential damages in connection with the furnishing, performance, or use of this material.* 

A copy of the specific warranty terms applicable to your Hewlett-Packard product can be obtained from your local Sales and Service Office.

#### Restricted Rights Legend

Use, duplication, or disclosure by the U.S. Government is subject to restrictions as set forth in subparagraph  $(c)(1)(ii)$  of the Rights in Technical Data and Computer Software clause in DFARS 252.227-7013.

Hewlett-Packard Company United States of America

Rights for non-DOD U.S. Government Departments and Agencies are as set forth in FAR 52.227-19(c)(1,2).

#### Copyright Notices

© Copyright 2003-2005 Hewlett-Packard Development Company, L.P.

No part of this document may be copied, reproduced, or translated into another language without the prior written consent of Hewlett-Packard Company. The information contained in this material is subject to change without notice.

#### Trademark Notices

Linux is a registered trademark of Linus Torvalds.

Microsoft®, Windows®, and Windows® XP are U.S. registered trademarks of Microsoft Corporation.

OpenLDAP is a registered trademark of the OpenLDAP Foundation.

#### Acknowledgements

PREBOOT EXECUTION ENVIRONMENT (PXE) SERVER Copyright © 1996-1999 Intel Corporation.

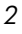

TFTP SERVER Copyright © 1983, 1993 The Regents of the University of California.

OpenLDAP Copyright 1999-2001 The OpenLDAP Foundation, Redwood City, California, USA. Portions Copyright © 1992-1996 Regents of the University of Michigan.

OpenSSL License Copyright © 1998-2001 The OpenSSLProject.

Original SSLeay License Copyright © 1995-1998 Eric Young (eay@cryptsoft.com)

DHTML Calendar Copyright Mihai Bazon, 2002, 2003

### Documentation Updates

*4* 

This manual's title page contains the following identifying information:

- Version number, which indicates the software version
- Document release date, which changes each time the document is updated

To check for recent updates or to verify that you are using the most recent edition, visit the following URL:

#### **[http://ovweb.external.hp.com/lpe/doc\\_serv/](http://ovweb.external.hp.com/lpe/doc_serv/)**

You will also receive updated or new editions if you subscribe to the appropriate product support service. Contact your HP sales representative for details.

### Support

Please visit the HP OpenView support web site at:

#### **<http://www.hp.com/managementsoftware/support>**

This Web site provides contact information and details about the products, services, and support that HP OpenView offers.

HP OpenView online software support provides customer self-solve capabilities. It provides a fast and efficient way to access interactive technical support tools needed to manage your business. As a valuable support customer, you can benefit by using the support site to:

- Search for knowledge documents of interest
- Submit enhancement requests online
- Download software patches
- Submit and track progress on support cases
- Manage a support contract
- Look up HP support contacts
- Review information about available services
- Enter discussions with other software customers
- Research and register for software training

Most of the support areas require that you register as an HP Passport user and sign in. Many also require a support contract.

To find more information about access levels, go to:

#### **[http://www.hp.com/managementsoftware/access\\_level](http://www.hp.com/managementsoftware/access_level)**

To register for an HP Passport ID, go to:

#### **<http://www.managementsoftware.hp.com/passport-registration.html>**

# 1 New Features of Version 2.1

## About Radia OS Manager Version 2.1

The Radia OS Manager 2.1 contains the following updates.

- Added support for the following UNIX Operating Systems in native install mode:
	- Linux SUSE with AutoYAST
- Enhanced support for UNIX operating systems in native install mode
	- HP-UX Gold Image with Ignite
	- DHCP with Solaris Jumpstart
- Added support for IBM Blade
- Added support for Hardware Configuration Management such as Firmware configuration and update, RAID provisioning for Windows and Linux Imaging
- Management Portal 2.1.1 has been improved to communicate quicker with the OS Manager Server
- The OS Administrator interface now supports the following.
	- Provides specific administrative operations for Hardware Configuration Management
	- Allows creation of Devices with predefined Computer and Domain

# 2 Upgrading from 1.6 to 2.1

This chapter is for customers currently using OS Manager Version 1.6 who need to upgrade to OS Manager Version 2.1.

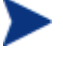

If you are using a previous version of OS Manager you will have to upgrade to 1.6 first.

## **Prerequisites**

- OS Manager 2.1 CD-ROM
- Configuration Server for Windows 4.5.4 SP4 or higher
- Management Portal 2.1.1 for Windows
- Radia Client 4.0.1 for Windows or Radia Client 4.1 for UNIX

## About the Migration Process

To migrate from version 1.6 to version 2.1, you must perform the following tasks.

- 1 Update Management Portal.
- 2 Update the Configuration Server database.
- 3 Update Configuration Server Methods.
- 4 Update the Boot Server and ROM Server.
- 5 Test the new OS environment.

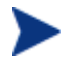

All of the files you will need are located on the ROMS 2.1 CD-ROM.

#### **Task 1** Updating the Radia Management Portal

- 1 Upgrade to the Management Portal version 2.1.1 by using the *Installation and Configuration Guide for the HP OpenView Management Portal Using Radia (Management Portal Guide)*.
- 2 Stop the Management Portal service.
- 3 Copy

\OS\_Administrator\romad.tkd

```
to
```
*SystemDrive*:\IntegrationServer\modules\.

4 Open

*SystemDrive*:\IntegrationServer\etc\romad.cfg

#### and add the following:

romad::init {

 update 1 }

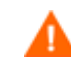

The OS Manager Administrative password for ROMADMIN and ROMADMINU will be reset.

- 5 Restart the Management Portal service.
- 6 After Management Portal successfully started, change update in romad.cfg to 0 and restart Management Portal.

**Task 2** Updating the Configuration Server Database

1 Stop the Configuration Server service.

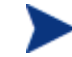

Be sure to back up your database before continuing.

2 Copy the files from

\Migration\db\_migration

to

*SystemDrive*:\ConfigurationSever\.

3 Open a command prompt (CMD.EXE) and change the directory to

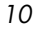

```
SystemDrive:\ConfigurationSever\bin
```
and run the following command:

```
zedmams ZFILE ../db_migration/migration.dat
```
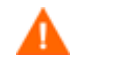

This process will back your full OS domain to db migration folder. Make sure you have enough space for it. MACHINE. NULL INSTANCE , SYSTEM.ZPRODUCT.OS and OS\_ROMS will be overwritten during the upgrade process, if you customizes these instances, you will have to reapply the customizations.

4 Go to

*SystemDrive*:\ConfigurationSever\bin

and open

zedmams.log

to confirm that there are no errors.

5 Use the System Explorer to update OS.ZSERVICE.\_BASE\_INSTANCE\_.

```
Change
UPPER('&(MACHINE.OSDVARCH)') <> 'PC' 
to 
0
```
#### **Task 3** Updating the RCS Methods

If you are running RCS 4.5.4 SP4 and above upgrade the methods as described.

1 Copy all files from

\Migration\configuration\_server\bin

to

*SystemDrive*\ConfigurationSever\bin.

2 Copy all files from

\Migration\configuration\_server\modules

to

*SystemDrive*\ConfigurationSever\modules.

3 Copy all files from

\Migration\configuration\_server\rexx\NOVADIGM

#### to

*SystemDrive*\ConfigurationSever\rexx\NOVADIGM.

4 Apply fix SW320067 (radish.exe) located in

```
\configuration_server_bin
```
to

*SystemDrive*\ConfigurationSever\bin.

5 Restart the Configuration Server.

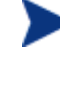

After completing these tasks you can continue to use Radia Solution to manage your environment. But OS Manager will require that you update the Boot Server and the ROMS before you can use OS Manager with version 2.1.

#### **Task 4** Updating the Boot Server and ROM Server

- 1 Stop the PXE and Cygwin Inetd Services.
- 2 Stop the ROM server (HTTPD).
- 3 Copy all files from

\boot\_server\win32\media\BootServer\X86PC\UNDI\linux-boot to

*SystemDrive*:\ Novadigm\BootServer\X86PC\UNDI\linux-boot.

4 Update all your configuration files in

\Novadigm\BootServer\X86PC\UNDI\linux-boot\linux.cfg\.

For example, the default file should looks like this:

DEFAULT bzImage

```
APPEND initrd=rootfs.gz root=/dev/ram0 rw ip=dhcp 
ramdisk_size=68157440 ISVR=yourIPaddress ISVRPORT=3466
```
5 Copy the following files from \common\_components:

expandSmbios.tkd

roms\_udp.tkd

roms.tkd

to *SystemDrive*:\Novadigm\IntegrationServer\modules.

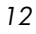

6 Copy the following files from \common\_components:

Nvdcrt.tkd

Httpd.tkd

to *SystemDrive*:\Novadigm\IntegrationServer.

7 Copy the following files from \os\_manager\_server\win32:

Nvdkit.exe

to *SystemDrive*:\Novadigm\IntegrationServer

8 Open

*SystemDrive*:\IntegrationServer\etc\roms.cfg

and add the following:

roms::init {

…

```
 CLIENTPATH {} 
 MEDIAPATH {} 
 }
```
9 Start the ROMS Server and Boot Server.

# Testing Considerations

We recommend prior to go back in full production environment to test your new OS management infrastructure in a pilot to ensure your OS management process is working without any issues.

# 3 Upgrading from 2.0 to 2.1

This chapter is for customers currently using OS Manager Version 2.0 who need to upgrade to OS Manager Version 2.1.

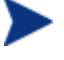

If you are using a previous version of OS Manager you will have to upgrade to 1.6 first.

## Pre-requisites

- OS Manager 2.1 CD-ROM
- Configuration Server for Windows 4.5.4 SP4 or higher
- Management Portal 2.1.1 for Windows
- Radia Client 4.0.1 for Windows or Radia Client 4.1 for UNIX

## About the Migration Process

To migrate from version 2.0 to version 2.1, you must perform the following tasks.

- 1 Update the Management Portal.
- 2 Update the Configuration Server database.
- 3 Update Configuration Server Methods.
- 4 Update the Boot Server and ROM Server.
- 5 Test the new OS environment.

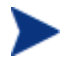

All of the files you will need are located on the ROMS 2.1 CD-ROM.

#### **Task 2** Updating the Radia Management Portal

- 1 Upgrade to Management Portal version 2.1.1 by using the *Installation and Configuration Guide for the HP OpenView Management Portal Using Radia (Management Portal Guide).*
- 2 Stop the Management Portal service.
- 3 Copy

\OS\_Administrator\romad.tkd

```
to
```
*SystemDrive*:\IntegrationServer\modules\.

4 Open

*SystemDrive*:\IntegrationServer\etc\romad.cfg

#### and add the following:

```
romad::init { 
     … 
           update 1 
          }
```
OS Manager Administrative password for ROMADMIN and ROMADMINU will be reset.

- 5 Restart the Management Portal service.
- 6 After the Management Portal successfully started, change update in romad.cfg to 0 and restart the Management Portal.

#### **Task 5** Updating the Configuration Server database

1 Stop the Configuration Server service.

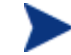

Be sure to back up your database before continuing.

2 Copy the files from

\Migration\db\_migration

to

*SystemDrive*:\ConfigurationSever\

3 Open a command prompt (CMD.EXE) and change directory to

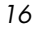

*SystemDrive*:\ConfigurationSever\bin

and run the following command:

zedmams ZFILE ../db\_migration/migration.dat

А

This process will back your full OS domain to the db migration folder. Make sure you have enough space for it. MACHINE. NULL INSTANCE , SYSTEM.ZPRODUCT.OS and OS\_ROMS will be overwritten during the upgrade process, if you customizes these instances, you will have to re-apply the customizations

4 Go to

*SystemDrive*:\ConfigurationSever\bin

and open

zedmams.log

to confirm that there are no errors.

#### **Task 6** Updating the RCS Methods in version 4.5.4 SP4

If you are running RCS 4.5.4 SP4 and above upgrade the methods as described.

1 Copy all files from

\Migration\configuration\_server\bin

to

SystemDrive\ConfigurationSever\bin.

2 Copy all files from

\Migration\configuration\_server\modules

to

*SystemDrive*\ConfigurationSever\modules.

#### 3 Copy all files from

\Migration\configuration\_server\rexx\NOVADIGM

to

*SystemDrive*\ConfigurationSever\rexx\NOVADIGM.

#### 4 Apply fix SW320067 (radish.exe) located in

\configuration\_server\_bin to *SystemDrive*\ConfigurationSever\bin.

5 Restart the Configuration Server.

After completing these tasks you can continue to use Radia Solution to manage your environment. But OS Manager will require that you update the Boot Server and the ROMS before you can use OS Manager with version 2.1.

#### **Task 7** Updating the Boot Server and ROM Server

- 1 Stop the PXE and Cygwin Inetd Services.
- 2 Stop the ROM server (HTTPD).
- 3 Copy all files from

```
\boot_server\win32\media\BootServer\X86PC\UNDI\linux-boot
```
to

*SystemDrive*:\ Novadigm\BootServer\X86PC\UNDI\linux-boot.

4 Copy the following files from \common\_components:

```
expandSmbios.tkd 
roms_udp.tkd
roms.tkd
```
#### to

*SystemDrive*:\Novadigm\IntegrationServer\modules.

5 Copy the following files from \common\_components:

```
Nvdcrt.tkd 
Httpd.tkd
```
#### to

*SystemDrive*:\Novadigm\IntegrationServer.

6 Copy the following files from  $\cos$  manager server $\sin 32$ :

Nvdkit.exe

```
to
```
*SystemDrive*:\Novadigm\IntegrationServer

7 Start the ROMS Server and Boot Server.

# Testing Considerations

We recommend prior to go back in full production environment to test your new OS management infrastructure in a pilot to ensure your OS management process is working without any issues.